# Android Webview

# Пример WebView приложения на Android

Данный пример может [использоваться](file:///opt/TeamCityAgent/work/e8d9ff752ef6fac0/site/ru/WebSDK2/WebSDK_streaming_video_examples/) для открытия страницы любого примера Web SDK, как в браузере. Чтобы открыть страницу, необходимо указать URL, например

 $14:18$ 

 $\mathbf{Q} \widehat{\mathbb{R}}$  and and  $92\%$ 

# **WebView Sample**

https://demo.flashphoner.com:8444/admin/

**OPEN**  $\begin{array}{c|c|c|c|c} \hline \text{ } & \text{ } & \text{ } \\ \hline \text{ } & \text{ } & \text{ } \\ \hline \end{array}$  $\bigcirc$  $\, <\,$ 

Так выглядит пример MCU Client, открытый в режиме только аудио конференции в Android Webview

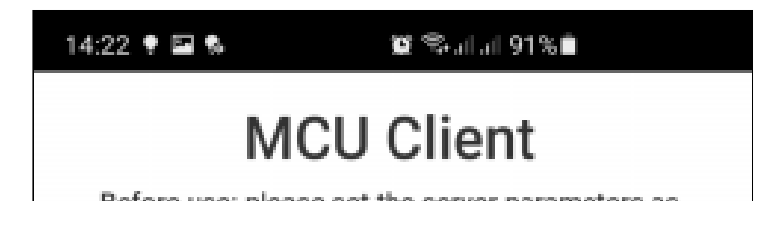

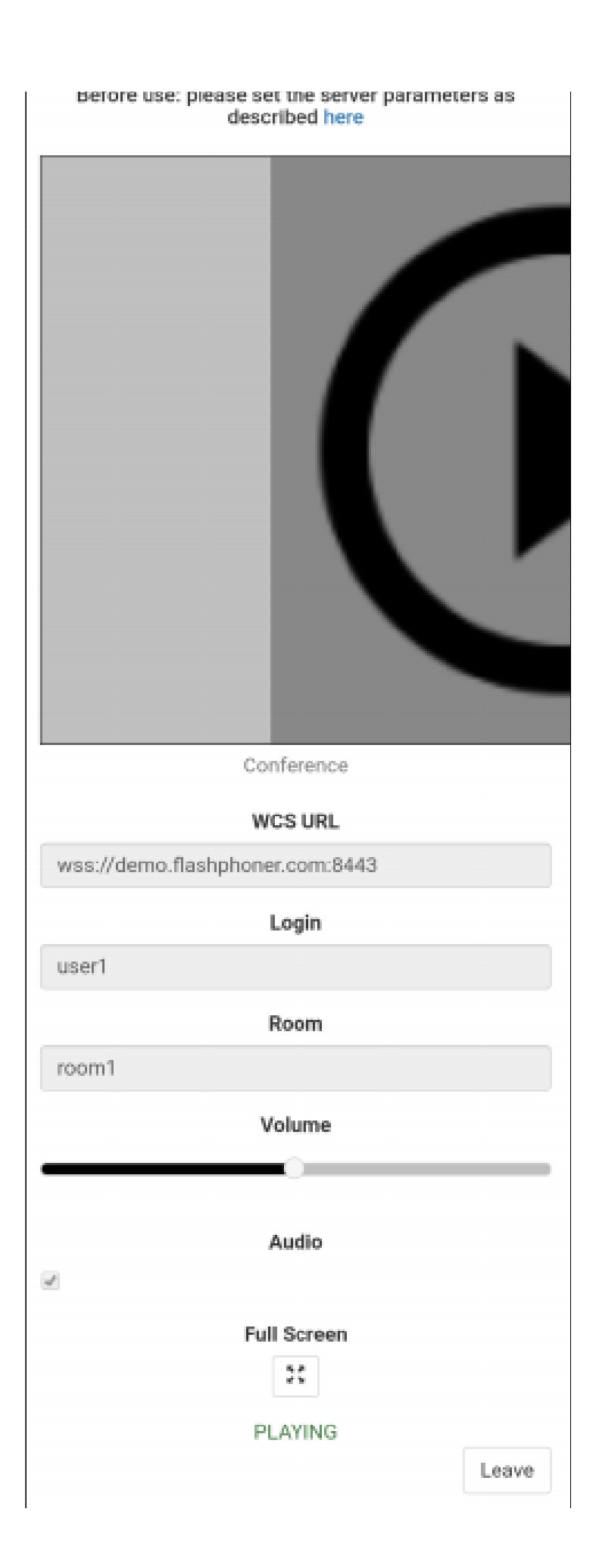

### Работа с кодом примера

Для разбора кода возьмем классы [MainActivity.java](https://github.com/flashphoner/wcs-android-sdk-samples/blob/8ccc8712ba25da6c5f34c425890ae8633e34aa8f/webview-example/src/main/java/com/flashphoner/wcsexample/webview_example/MainActivity.java) и [WebViewActivity.java](https://github.com/flashphoner/wcs-android-sdk-samples/blob/8ccc8712ba25da6c5f34c425890ae8633e34aa8f/webview-example/src/main/java/com/flashphoner/wcsexample/webview_example/WebViewActivity.java) примера webview-example , который доступен для скачивания в соответствующей сборке [1.1.0.26.](https://flashphoner.com/downloads/builds/flashphoner_client/wcs-android-sdk/1.1/wcs-android-sdk-1.1.0.26-62910ecf5641184b59c1da84165d906063eb6534.tar.gz)

1. Запуск WebViewActivity с указанным URL

[code](https://github.com/flashphoner/wcs-android-sdk-samples/blob/8ccc8712ba25da6c5f34c425890ae8633e34aa8f/webview-example/src/main/java/com/flashphoner/wcsexample/webview_example/MainActivity.java#L42)

```
button = (Button) findViewById(R.id.btnUrl);
button.setOnClickListener(new View.OnClickListener() {
   @Override
   public void onClick(View v) {
       EditText et = (EditText) findViewById(R.id.textUrl);
       String url = et.getText().toString();
        if (url.isEmpty()) {
            showDialog();
        } else {
           Intent intent = new Intent(context, WebViewActivity.class);
           intent.putExtra("url", url);
            startActivity(intent);
});
```
#### 2. Настройка параметров WebView

[code](https://github.com/flashphoner/wcs-android-sdk-samples/blob/8ccc8712ba25da6c5f34c425890ae8633e34aa8f/webview-example/src/main/java/com/flashphoner/wcsexample/webview_example/WebViewActivity.java#L91)

```
WebSettings settings = webView.getSettings();
// Enable Javascript
settings.setJavaScriptEnabled(true);
// Use WideViewport and Zoom out if there is no viewport defined
settings.setUseWideViewPort(true);
settings.setLoadWithOverviewMode(true);
// Enable pinch to zoom without the zoom buttons
settings.setBuiltInZoomControls(true);
// Allow use of Local Storage
settings.setDomStorageEnabled(true);
if(Build.VERSION.SDK_INT > Build.VERSION_CODES.HONEYCOMB) {
    // Hide the zoom controls for HONEYCOMB+
    settings.setDisplayZoomControls(false);
```
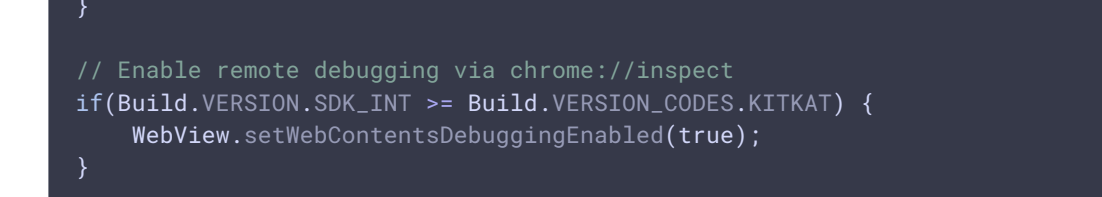

## 3. Настройка обработки ошибок при проверке SSL сертификатов открываемой страницы

[code](https://github.com/flashphoner/wcs-android-sdk-samples/blob/8ccc8712ba25da6c5f34c425890ae8633e34aa8f/webview-example/src/main/java/com/flashphoner/wcsexample/webview_example/WebViewActivity.java#L118)

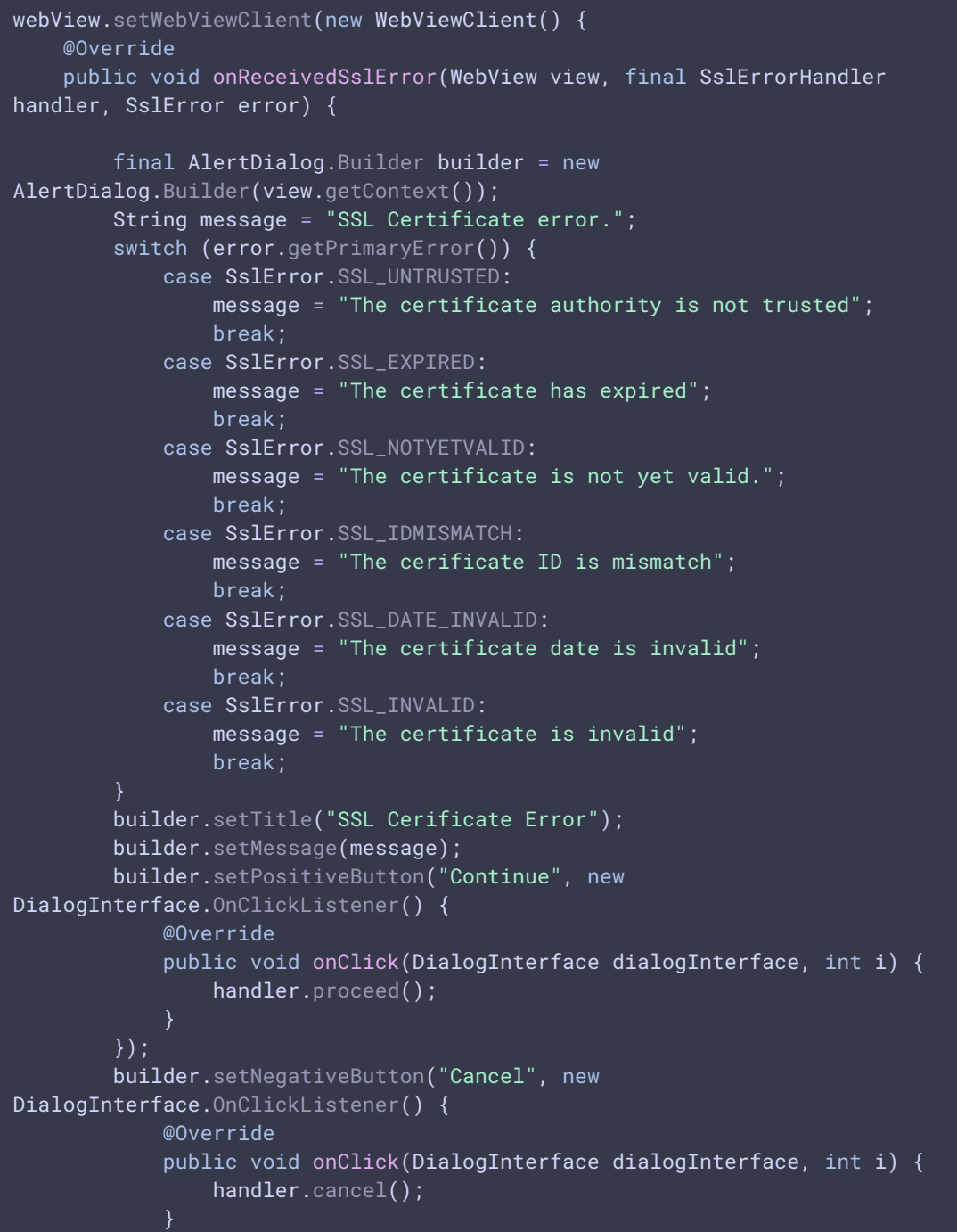

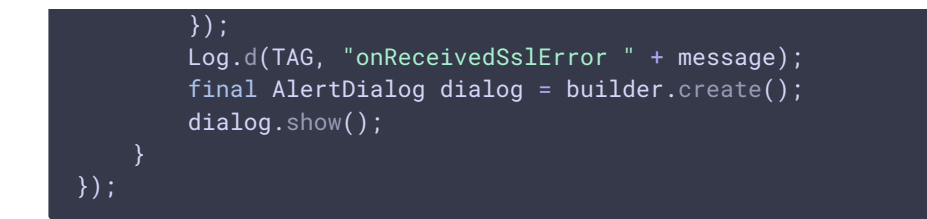

4. Настройка обработки запроса прав доступа к камере и микрофону

[code](https://github.com/flashphoner/wcs-android-sdk-samples/blob/8ccc8712ba25da6c5f34c425890ae8633e34aa8f/webview-example/src/main/java/com/flashphoner/wcsexample/webview_example/WebViewActivity.java#L66)

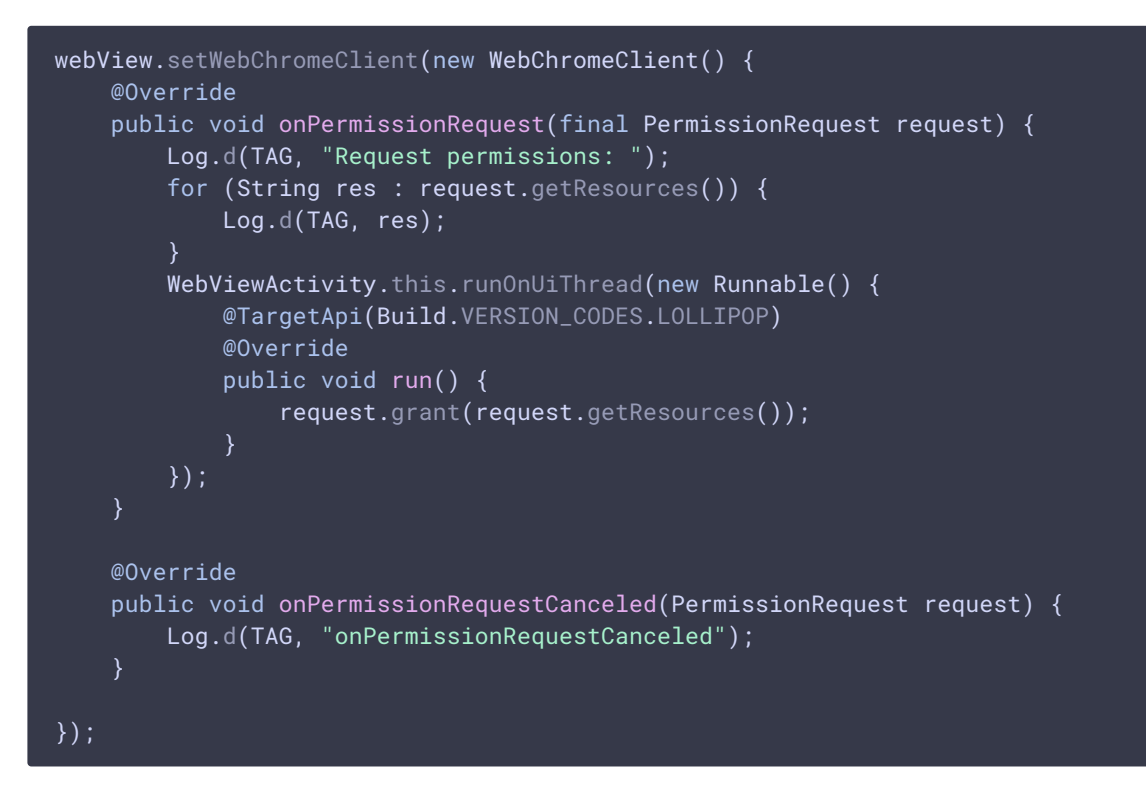

#### 5. Запрос прав доступа к камере и микрофону

#### [code](https://github.com/flashphoner/wcs-android-sdk-samples/blob/8ccc8712ba25da6c5f34c425890ae8633e34aa8f/webview-example/src/main/java/com/flashphoner/wcsexample/webview_example/WebViewActivity.java#L36)

```
if (Build.VERSION.SDK_INT >= Build.VERSION_CODES.M) {
   int hasCameraPermission =
checkSelfPermission(Manifest.permission.CAMERA);
   int hasRecordPermission =
checkSelfPermission(Manifest.permission.RECORD_AUDIO);
   List<String> permissions = new ArrayList<>();
   if (hasCameraPermission != PackageManager.PERMISSION_GRANTED) {
       permissions.add(Manifest.permission.CAMERA);
   if (hasRecordPermission != PackageManager.PERMISSION_GRANTED) {
       permissions.add(Manifest.permission.RECORD_AUDIO);
   if (!permissions.isEmpty()) {
        requestPermissions(permissions.toArray(new
String[permissions.size()]), 111);
```
6. Открытие URL

[code](https://github.com/flashphoner/wcs-android-sdk-samples/blob/8ccc8712ba25da6c5f34c425890ae8633e34aa8f/webview-example/src/main/java/com/flashphoner/wcsexample/webview_example/WebViewActivity.java#L65)

webView.loadUrl(url);